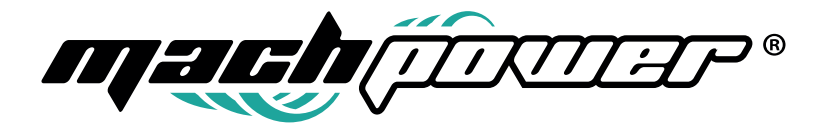

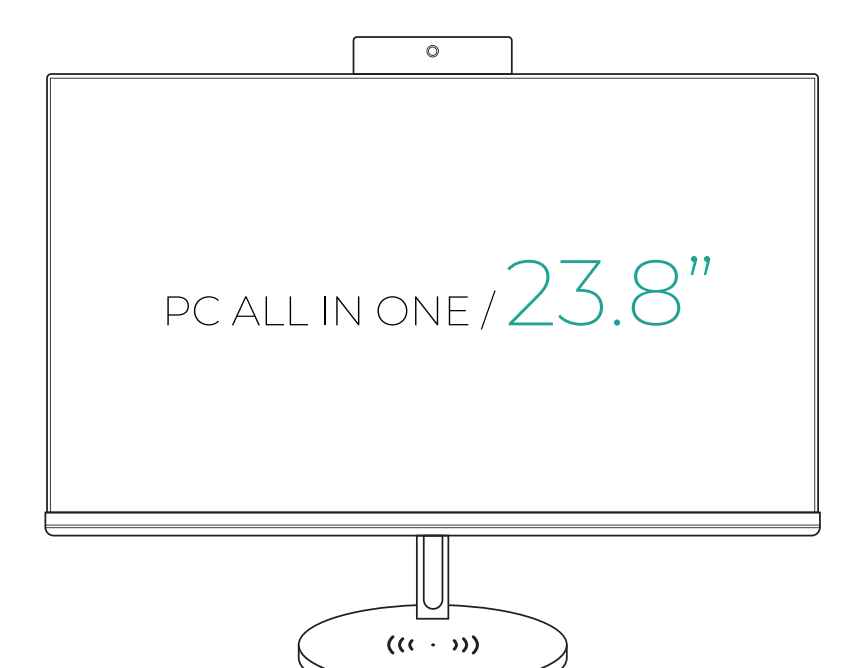

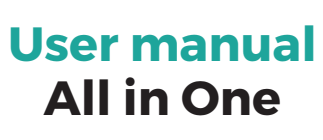

EB-AIO24

# **INDICE**

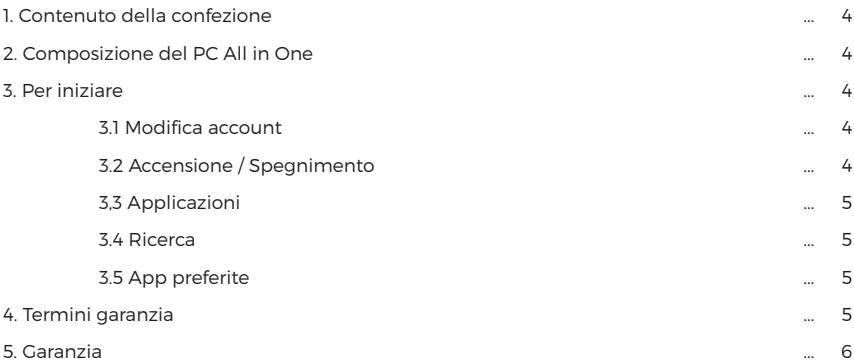

#### **Grazie per aver acquistato un nostro prodotto.**

Verificare il contenuto della confezione. Se la confezione è danneggiata o se non sono presenti tutti gli accessori, contattare il più presto possibile il proprio rivenditore.

## **1. CONTENUTO DELLA CONFEZIONE**

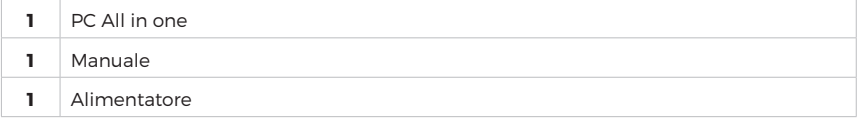

## **2. COMPOSIZIONE DEL PC ALL IN ONE**

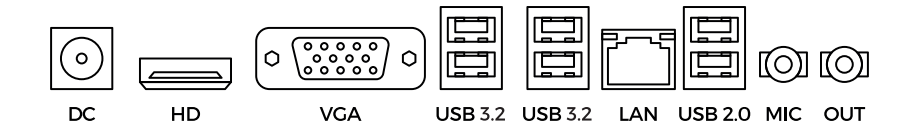

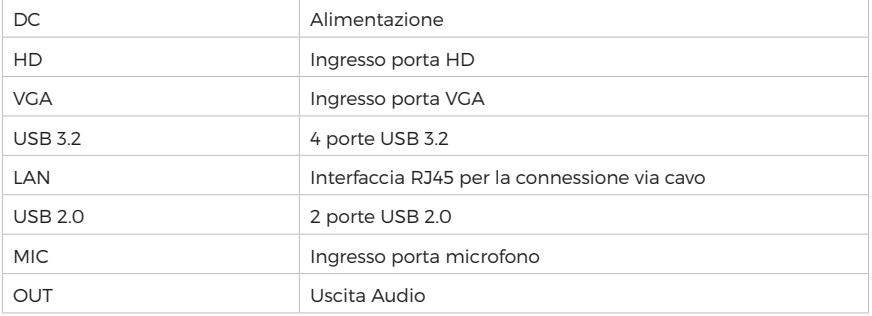

## **3. PER INIZIARE**

#### **3.1 Modifica account**

Fare clic sul nome dell'account per modificare l'immagine dell'account, bloccare il dispositivo o disconnettersi dall'account. E' possibile effettuare questa operazione nella parte superiore del menu di avvio dove troverai il nome dell'account con un'immagine.

#### **3.2 Accensione / Spegnimento**

Fai clic sull'icona "Accensione" per sospendere, spegnere o riavviare il dispositivo.

#### **3.3 Applicazioni**

Fare clic su Tutte le app per vedere tutte le app e i programmi elencati in ordine alfabetico. Per trovare un'app o un programma scrivere il nome nella casella di ricerca

### **3.4 Ricerca**

È possibile fare una ricerca contemporaneamente sul dispositivo, sullo spazio di archiviazione cloud e sul Web, aprendo il menu Start e digitare nella casella di ricerca. Si può aprire direttamente "Ricerca" dalla barra delle applicazioni; e digitare la parola da cercare.

### **3.5 App preferite**

Per accedere rapidamente alle app o ai programmi, fare clic su Start, selezionare "Tutte le app", fare clic con il pulsante destro del mouse sull'app che si desidera aggiungere, quindi selezionare Aggiungi a Start.

Una volta bloccata, la tua app verrà visualizzata come un riquadro a destra. Fare clic con il pulsante destro del mouse sul riquadro per modificarne le dimensioni.

Trascinare e rilasciare per spostarlo: il menu si ridimensionerà automaticamente per contenere tutte le app.

# **4. TERMINI GARANZIA**

#### **Grazie per aver acquistato un nostro PC All in one**

**1.** Verificare il contenuto della confezione confrontandolo con il manuale. In caso di domande, rivolgersi al rivenditore. Verificare, al momento dell'acquisto, il funzionamento del PC insieme al rivenditore. Conservare la "fattura di acquisto" per avvalersi della garanzia. A causa di voci poco chiare, incomplete o alterate, ciò influenzerà o addirittura ostacolerà il servizio di garanzia. Conservare in un luogo sicuro, in caso di smarrimento non saranno riemesse.

**2.** Le seguenti situazioni non sono coperte dalla garanzia, è possibile scegliere servizi a pagamento:

• Il dispositivo o parti di esso hanno superato il periodo di garanzia.

• In caso in cui sia stato riparato, smontato e modificato da personale non autorizzato.

• Senza fattura valida (ad eccezione di quelli che possono dimostrare che il prodotto rientra nel periodo di garanzia).

• Modificare il certificato di garanzia senza autorizzazione.

• Il modello del prodotto e il numero di serie sulla fattura non corrispondono.

• L'etichetta del prodotto o il numero del prodotto sono danneggiati e l'identità del prodotto non può essere provata in modo efficace.

• Guasto o danno causato dall'uso di software non originale, software di terze parti o virus.

• Guasto della macchina o danni causati dall'uso di parti non incluse.

• Guasto o danno causato da altre cause di forza maggiore e altri fattori esterni come infiltrazioni d'acqua, umidità, cadute, collisioni, tensione di ingresso impropria, inserimento e rimozione errati, problemi di trasporto e altri fattori esterni.

#### **Servizio post-vendita standard e relative normative**

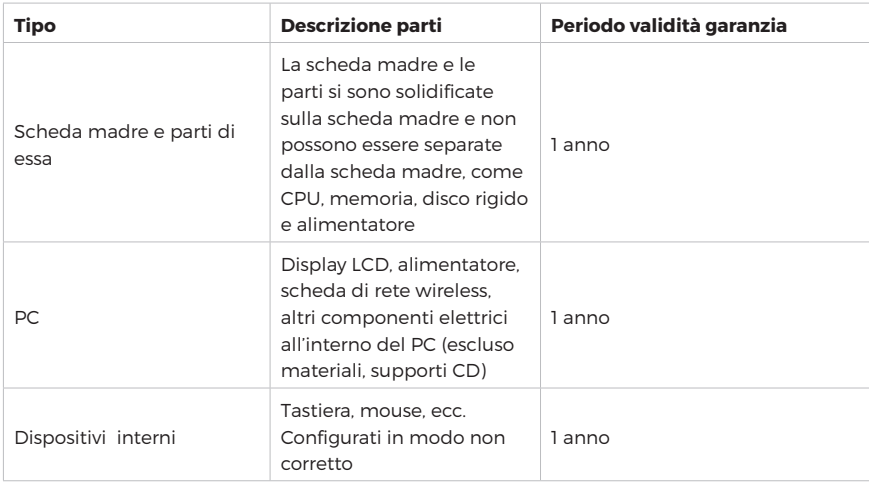

**1.** L'elenco della garanzia delle parti è spiegato come segue:

**2.** La garanzia e l'assistenza gratuita di cui sopra sono limitate alle parti presenti nella configurazione di fabbrica.

**3.** Conservare la fattura di acquisto per avvalersi della garanzia. Conservare in un luogo sicuro, saranno richieste dall'assistenza.

**4.** Se al termine del periodo di garanzia inclusa, il centro di assistenza non ha ricevuto alcuna informazione dall'utente in merito a difetti o guasti del prodotto o se il cliente non è riuscito a inviarlo per la riparazione in tempo e il periodo di garanzia viene superato, non sarà responsabile per le riparazioni

**5.** La garanzia è valida solo per l'acquirente originale di questo prodotto e non si applica agli utenti che ottengono il prodotto tramite rivendita, prestito, trasferimento, ecc.

## **5. GARANZIA**

**1.** A causa della limitazione del processo di produzione dell'LCD, possono comparire alcuni punti luminosi o scuri sull'LCD. Secondo lo standard nazionale (ITA ISO 13406-2 Classe II), meno di 3 punti su ogni schermo "TFT LCD" sono normali. Gli standard di implementazione della garanzia (All-in-one) non sono inferiori agli standard nazionali.

**2.** Lo schermo LCD è un prodotto fragile. È severamente vietato danneggiare o far cadere lo schermo. In presenza di urti o graffi evidenti sulla scocca del display e se lo schermo LCD appa-re rotto o incrinato. Non sarà possibile usufruire della garanzia in quanto i danni sono causati

da fattori esterni.

**3.** Effettuare backup regolari dei dati del disco rigido, in particolare dei dati importanti prima di inviare il prodotto in assistenza per evitare perdite.

**4.** Per problemi causati da danni esterni all'alimentatore come: danni al cavo di alimentazione, alla scocca dell'alimentatore, danni interni all'alimentatore, non sarà possibile avvalersi della garanzia.

**5.** Non scollegare l'alimentazione quando il dispositivo è acceso, può causare il danneggiamento o rottura del PC. Non coperto dalla garanzia.

**6.** La proprietà dei componenti che vengono sostituiti tramite riparazioni durante il periodo di garanzia appartiene all'azienda.

**7.** Se il prodotto deve essere riparato, recarsi dal proprio rivenditore. Si prega di non smontare e riparare senza autorizzazione. Una volta smontato, l'azienda si riserva il diritto di non fornire l'assistenza.

Se non diversamente specificato, la garanzia include tutti i componenti hardware originali. L'azienda non è responsabile per la perdita o il danneggiamento dei programmi e dati. Se il componente configurato dal rivenditore si guasta, consultare il rivenditore per risolverlo.

Quanto segue non fa parte dell'ambito della garanzia: omaggi, software preinstallato, manuale casuale e scheda di garanzia.

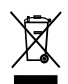

In conformità alla normativa WEEE, le apparecchiature elettriche ed elettroniche non devono essere smaltite con i rifiuti domestici. Il presente prodotto deve essere consegnato ai punti di raccolta preposti allo smaltimento e riciclo delle apparecchiature elettriche ed elettroniche. Contattate le autorità locali competenti per ottenere informazioni in merito allo smaltimento corretto della presente apparecchiatura.

Con il marchio CE, Mach Power® garantisce che il prodotto è conforme alle norme e direttive europee richieste.

> La dichiarazione di conformità EU è scaricabile sul nostro sito https://www.machpower.it

Per qualsiasi informazione e aggiornamento sul prodotto > visita il nostro sito web www.machpower.it

> Mach Power® è un marchio registrato Tutti i diritti riservati

> > REV1-300522